## File: Créer un tutoriel Capture introduction vid o. PNG

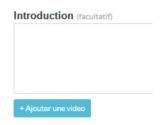

No higher resolution available.

 $\label{lem:continuous} Cr\'{e}er\_un\_tutoriel\_Capture\_introduction\_vid\_o.PNG (216 \times 161 \ pixels, file size: 3 \ KB, MIME type: image/png) \\ Cr\'{e}er\_un\_tutoriel\_Capture\_introduction\_vid\_o$ 

## File history

Click on a date/time to view the file as it appeared at that time.

|         | Date/Time               | Thumbnail                | Dimensions          | User                    | Comment                                      |
|---------|-------------------------|--------------------------|---------------------|-------------------------|----------------------------------------------|
| current | 15:23, 14 February 2019 | Introduction (hardstell) | 216 × 161<br>(3 KB) | Staff (talk   contribs) | Créer_un_tutoriel_Capture_introduction_vid_o |

You cannot overwrite this file.

## File usage

The following 3 pages link to this file:

Créer un tutoriel Créer un tutoriel/en Créer un tutoriel/fr

## Metadata

This file contains additional information, probably added from the digital camera or scanner used to create or digitize it. If the file has been modified from its original state, some details may not fully reflect the modified file.

| Horizontal resolution       | 37.79 dpc              |  |  |  |
|-----------------------------|------------------------|--|--|--|
| Vertical resolution         | 37.79 dpc              |  |  |  |
| Date and time of digitizing | 12:58. 6 December 2018 |  |  |  |